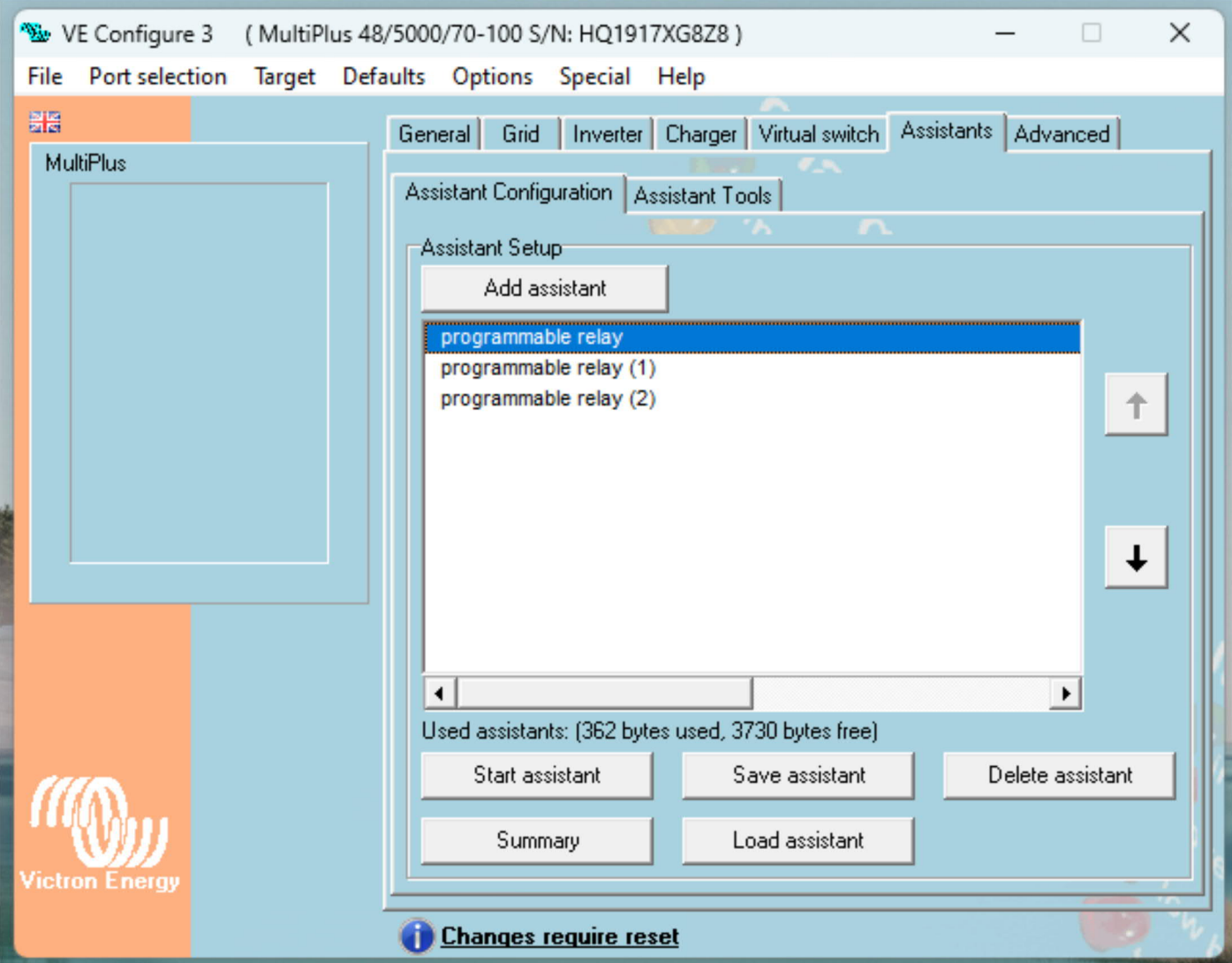

You will not have any entries here to start with, press add assistant to add the first relay driver...

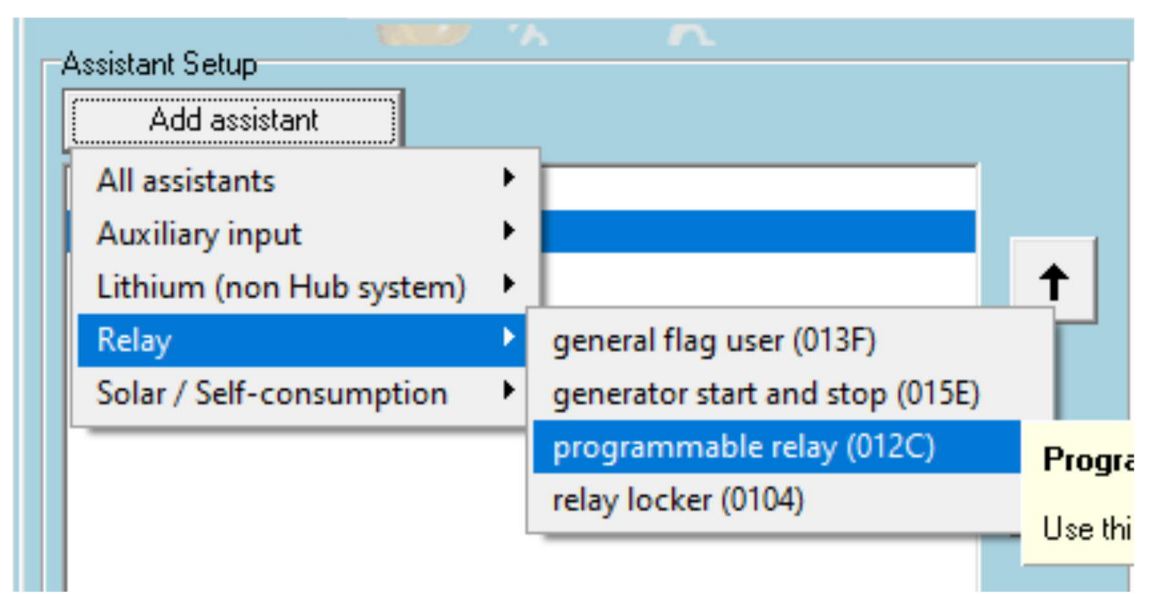

Add two more the same way so that your window looks like the one above.

You need 3 because we have both on and off conditions to deal with, the entries are processed top to bottom so the result last thing that makes a change is the state the relay will be in.

You are going to turn it on with unimportant conditions, that have a delay, and then turn it of if either of your specified conditions are not true.

Highlight the first programmable relay instance and click 'Start assistant' …

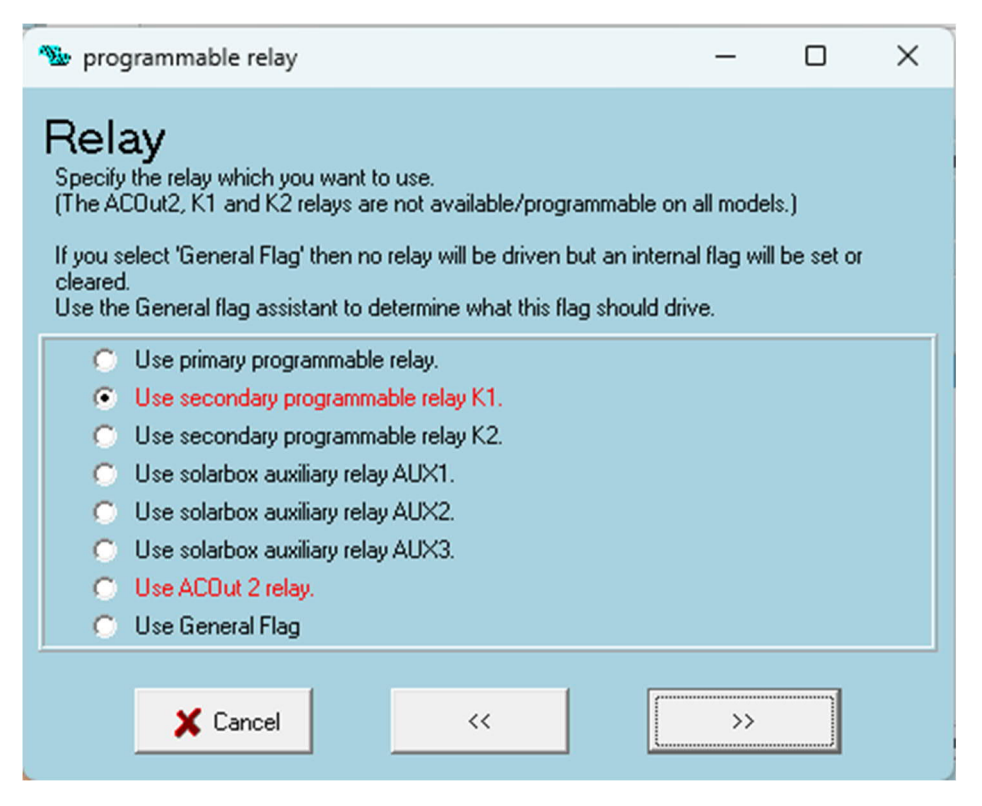

Select the relay you want and then >> (Forward)

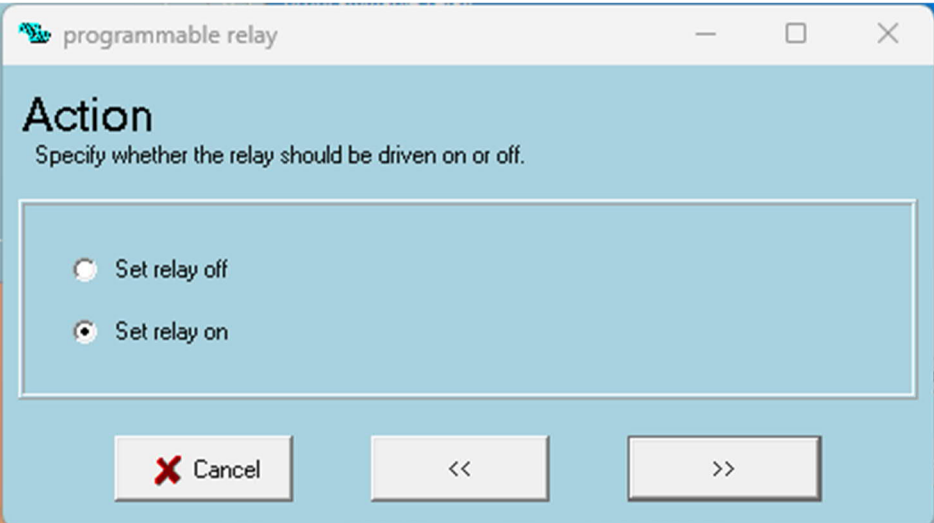

Set the action you want and click >>

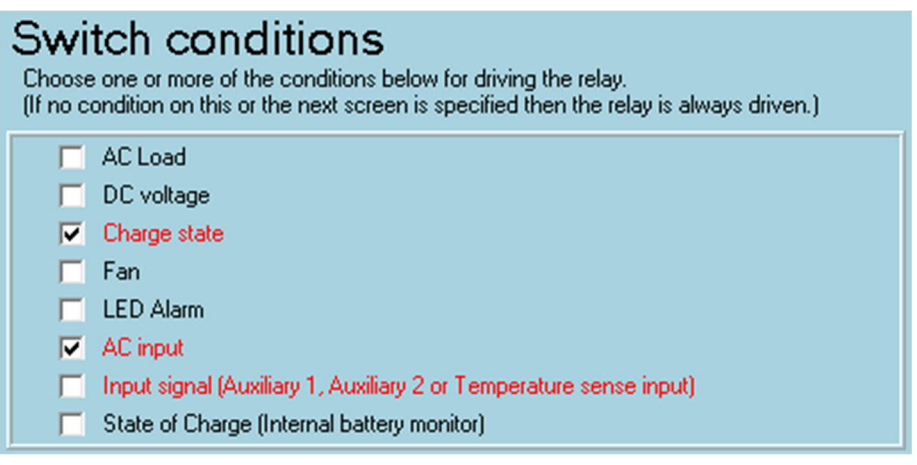

We just want to set the relay on here so don't need any conditions but a delay is advisable so we will set some to get one.

The next screen askes about extra conditions, we don't need those either >>

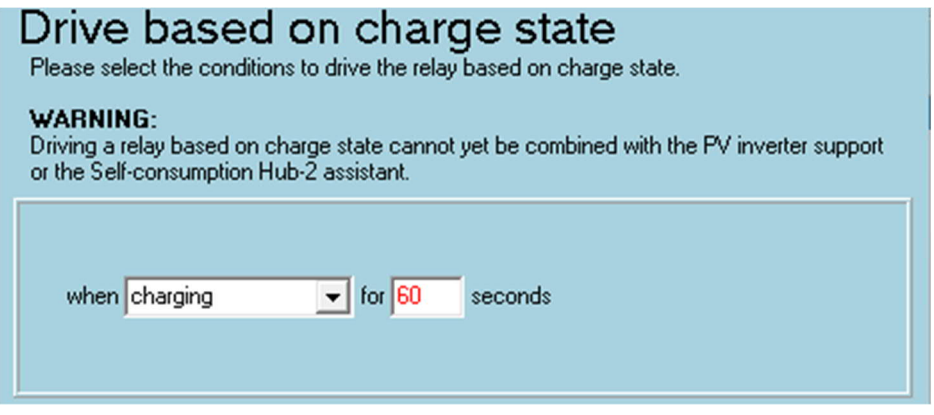

Just using this to get a delay, if **either** this or the next is true the relay will be on >>

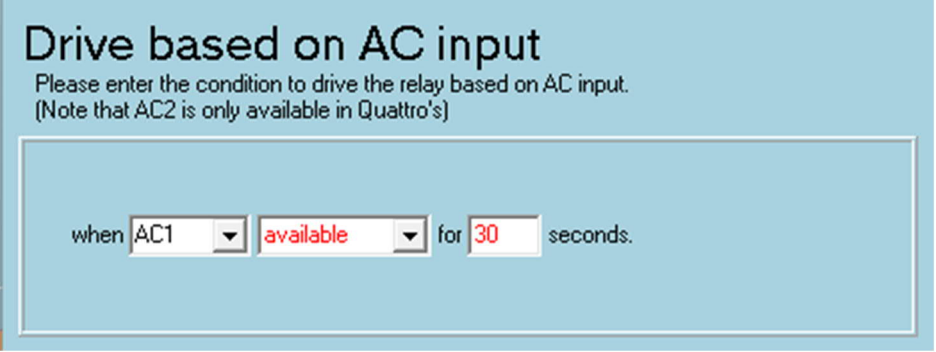

>> and you are done with instance 1

You have told the unit to turn the relay 'On', after a delay if you are charging **OR** AC1 is available.

I am aware you want both to be true, as the condition, but as one condition being false and turning off the relay, later, is logically the same, we are good.

Now we need to specify when this should be overridden, and the relay turned off, that is the next two instances.

Programmable relay (1) and Programmable relay (2)

NB. The relevant documentation https://www.victronenergy.com/live/assistants:start isnt clear at all IMHO and it's a question that gets asked quite a bit…

I think the multiple criteria have 'OR' relationships, as in if either is true the action is taken, it doesn't matter to you weather that is correct or not, as we don't need an AND condition anyway.

I have checked on my system and I am positive that the last action taken on any given relay is the one that is applied. In theory we could set two conditions here in the one instance but as I am not 100% positive I am going to suggest that we define them separately.

Highlight the second instance and press Start assistant just like before.

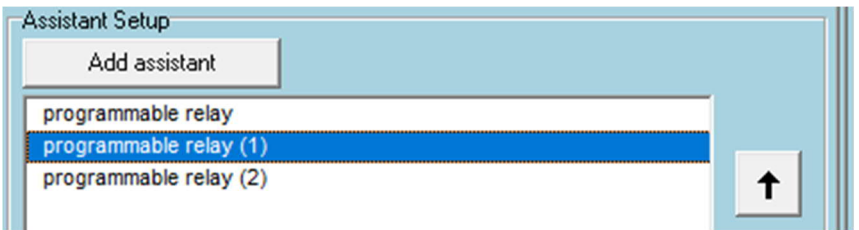

The first screen is the same for all three, select your relay as before and click >>

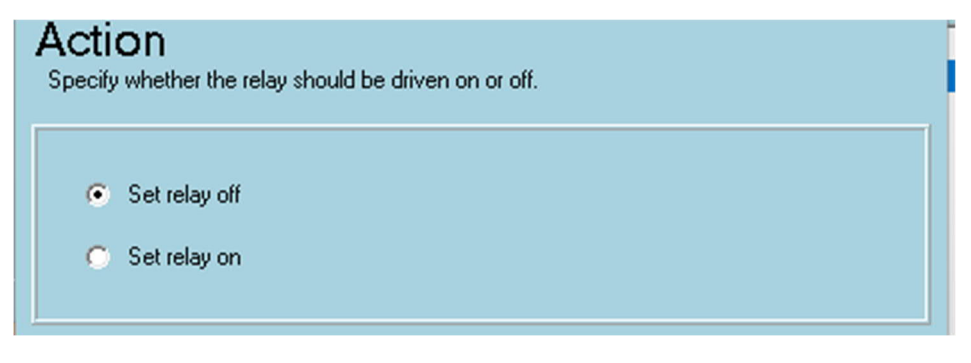

Select 'OFF' as the action for this and the next instance too >>

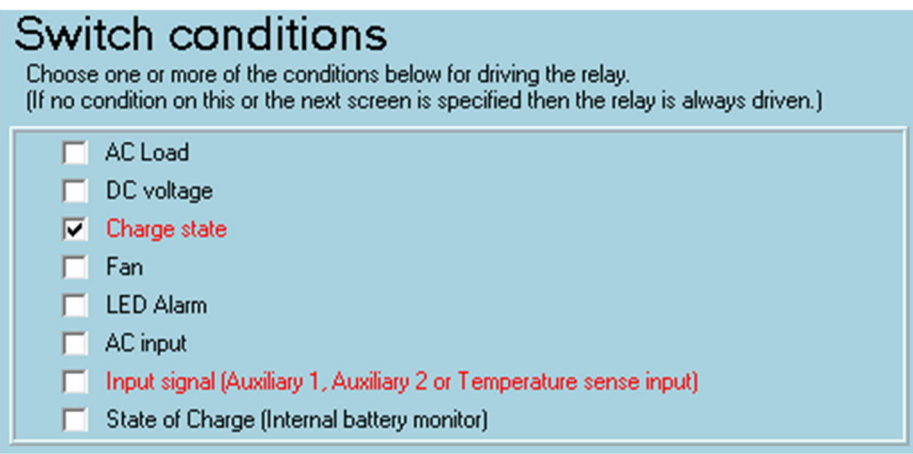

Select Charge state here, when you do instance 3 it will be AC input. >>

Ignore the additional drive conditions as before >>

## Instance 2

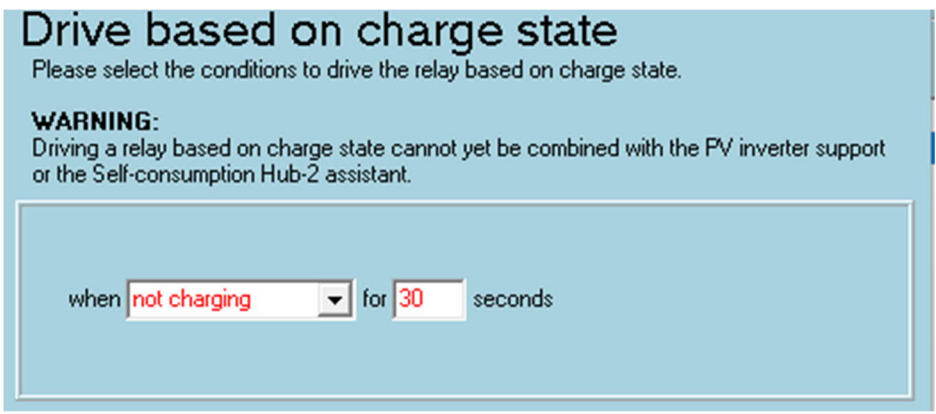

For instance 3 (when you do it next.)

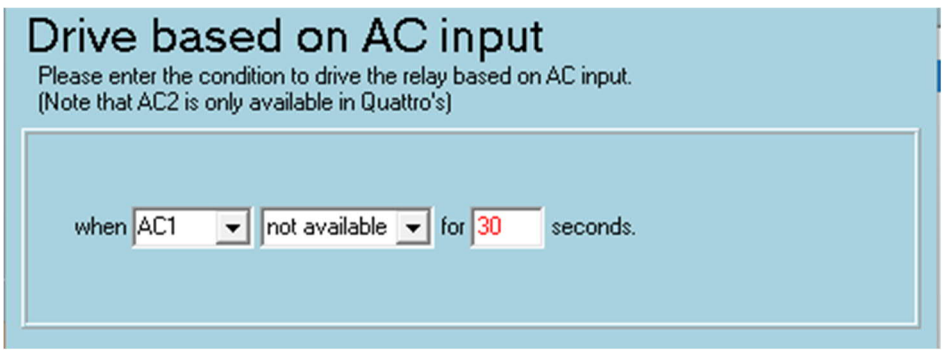

Select not charging (2) / not available (3), whatever delay you want >>

You should be done… we can check.

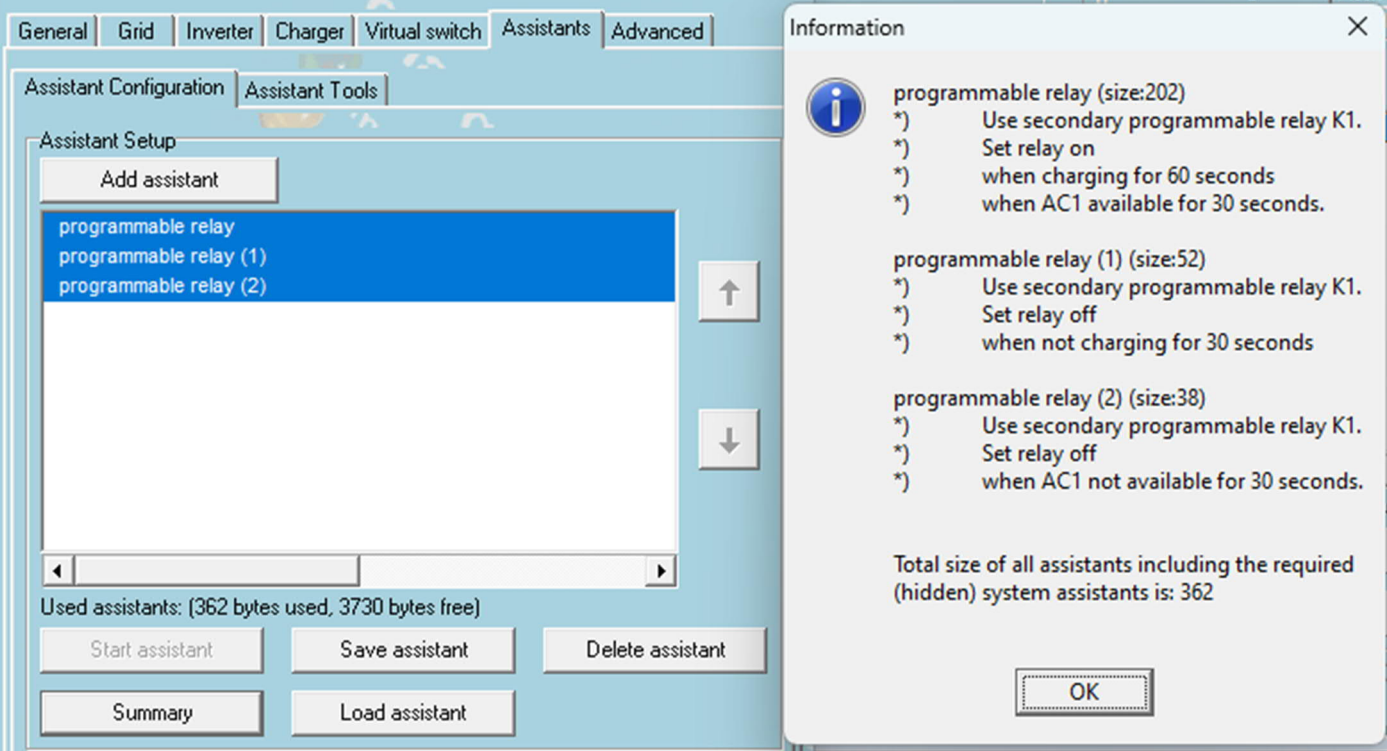

Select all three instances and click Summery, It should like this:-